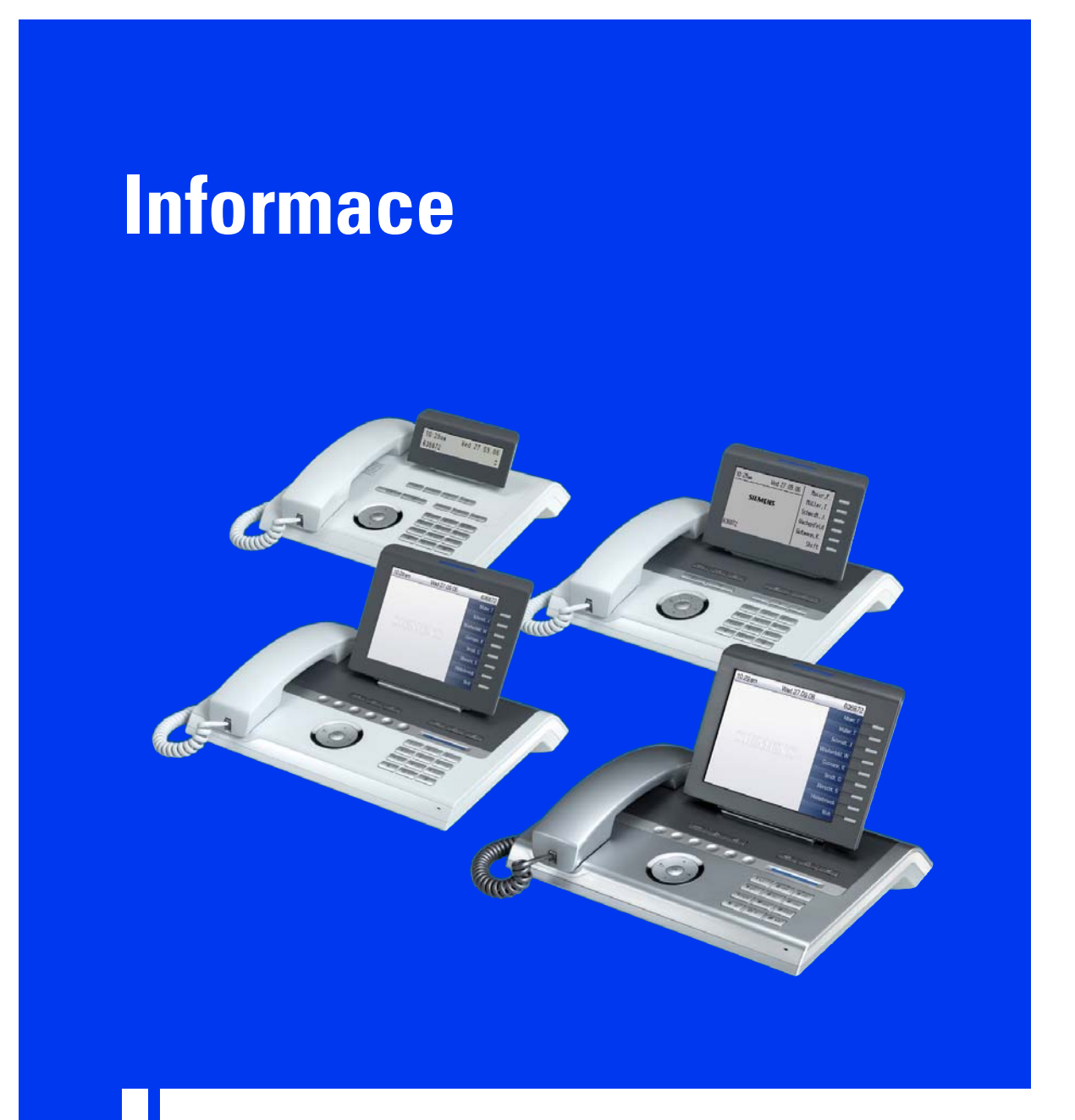

## **OpenStage**

**OpenStage 20/40/60/80**

**www.siemens.com/enterprise** 

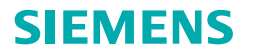

#### **IP telefony**

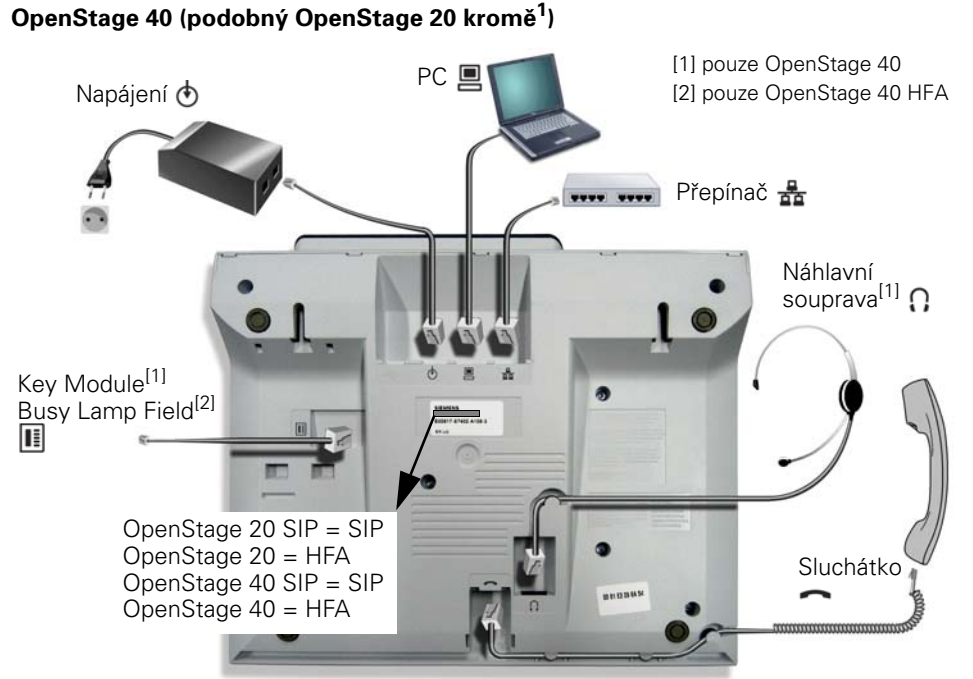

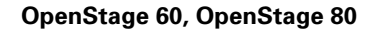

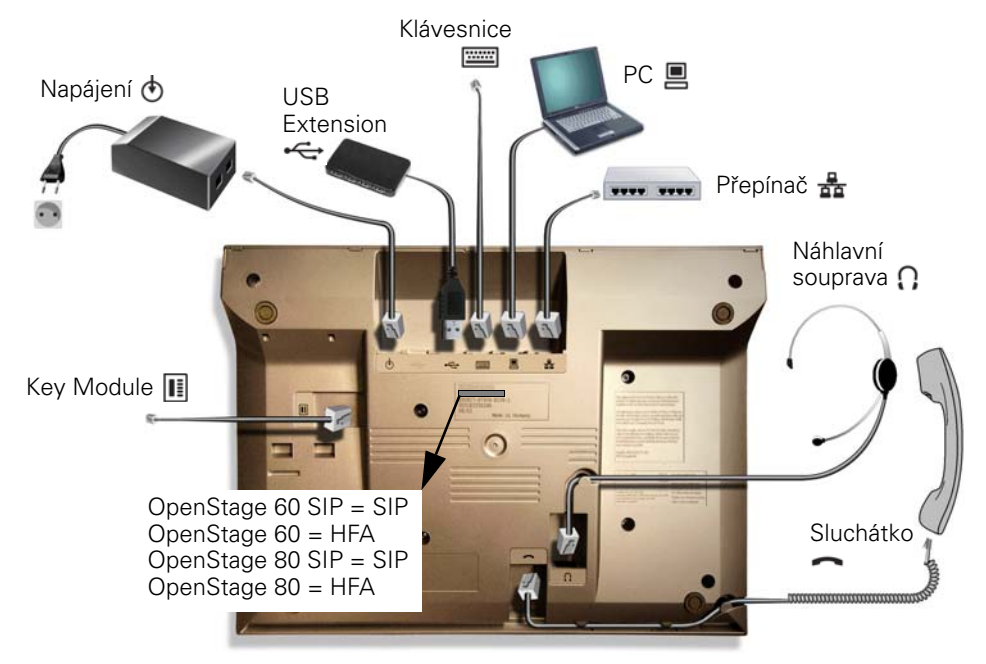

**2**

**TDM telefony**

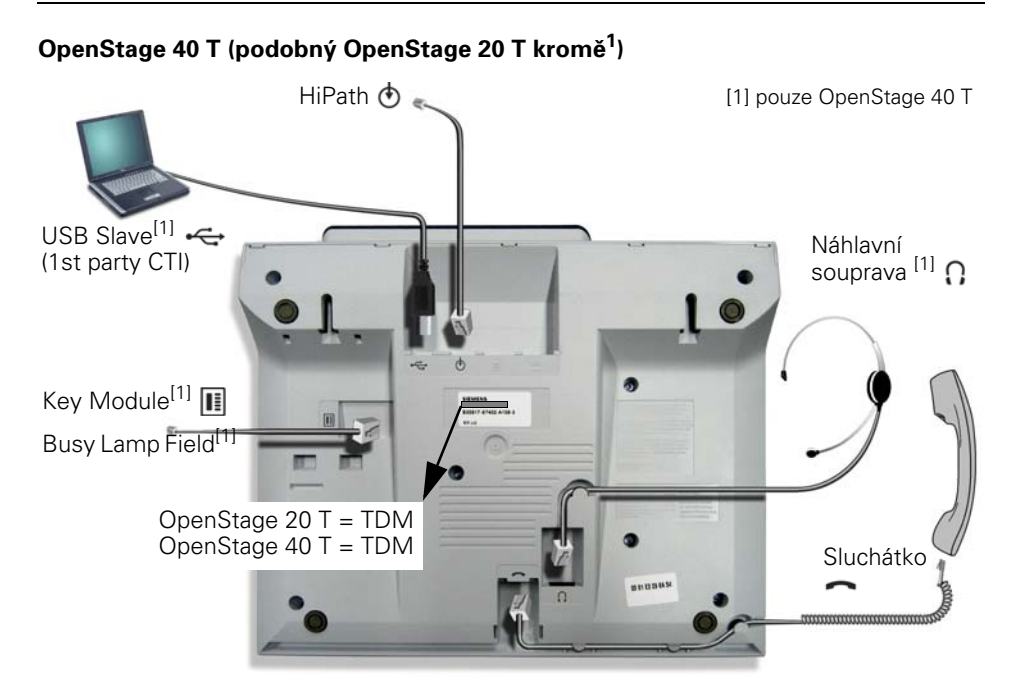

**OpenStage 60 T, OpenStage 80 T** 

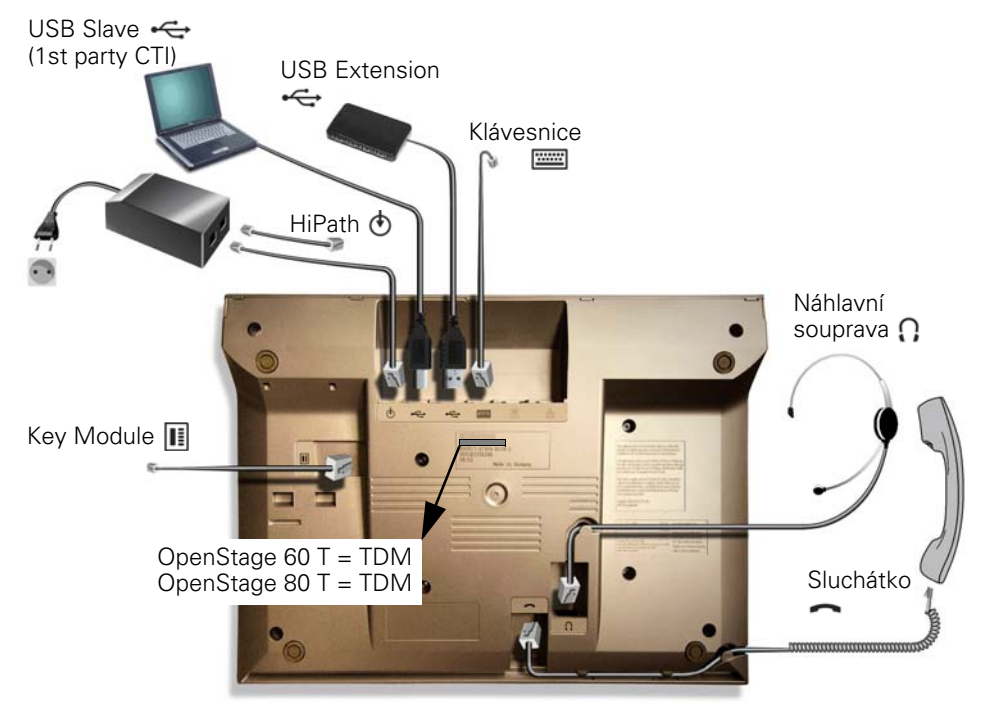

## **Obecné pokyny a informace**

### **Důležitá upozornění**

V závislosti na typu smí být telefon OpenStage napájen z bezpečnostních důvodů pouze následovně:

OpenStage 20/40/60/80 SIP/HFA:

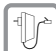

- Příslušným originálním síťovým adaptérem<sup>[1]</sup>. • Alternativně: LAN s PoE (Power over Ethernet), který odpovídá standardu IEEE
- 802.3af (pak není nutný samostatný síťový adaptér). OpenStage 20/40/60/80 T: Příslušným originálním síťovým adaptérem[1].

OpenStage 20/40 T bez přídavného modulu:

Napájení prostřednictvím desky pro připojení OpenStage T v systému HiPath.

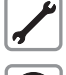

Telefon nebo přídavný modul nikdy neotvírejte! Vyskytnou-li se problémy, obraťte se na správce systému.

Používejte pouze originální příslušenství Siemens! Používání jiného příslušenství je nebezpečné a vede k neplatnosti záruky, ručení výrobce a označení CE.

[1] Číslo předmětu: C39280-Z4-C51x (x: 0 = EU, 1 = US, 2 = UK)

## **Označení CE**

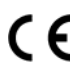

Shoda přístroje se směrnicí EU 1999/5/EG je potvrzena označením CE. Výrobce, Siemens AG, tímto prohlašuje, že zařízení Open Stage je ve shodě se základními požadavky a dalšími příslušnými ustanoveními směrnice 1999/5/EG.

Všechny elektrické a elektronické přístroje je třeba likvidovat odděleně od běžného domovního odpadu na místech k tomu určených.

Odborná likvidace a oddělený sběr starých přístrojů slouží jako prevence potenciálních škod na zdraví a životním prostředí a jsou předpokladem pro recyklaci použitých elektrických a elektronických zařízení.

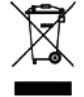

Podrobné informace o likvidaci starých přístrojů získáte od svého obecního zastupitelství, služby pro likvidaci odpadu, obchodníka, u kterého jste produkt zakoupili, nebo od svého konzultačního partnera v oblasti prodeje.

Tyto výroky platí jen pro zařízení, která jsou instalována a prodávána v zemích Evropské unie a podléhají evropské směrnici 2002/96/EC. V zemích mimo Evropskou unii mohou platit pro likvidaci elektrických a elektronických zařízení odlišná ustanovení.

#### **Dokumentace na Internetu**

Dodatečně k tomuto dokumentu obdržíte podrobné informace k Vašemu telefonu a příslušenství na internetové adrese

http://www.siemens.com/enterprise → "Downloads" nebo www.hipath.cz

K prohlížení a vytištění dokumentace v PDF potřebujete software "Adobe Reader", který lze bezplatně stáhnout z Internetu.

Další technické pokyny, informace o aktualizacích Firmware, často kladené otázky a jiné podrobnosti o telefonu najdete na internetové adrese http://wiki.siemens-enterprise.com/.

## **OpenStage Manager**

Pro správu OpenStage 60/80 poskytuje PC software OpenStage Manager následující funkce:

• Správa osobního telefonního seznamu (synchronizace kontaktů, zpracování telefonního seznamu, přidávání obrázků)

- Stahování obrázků pro spořič displeje
- Konfigurace OpenStage

Bezplatné stahování: http://www.siemens.com/enterprise  $\rightarrow$  "Downloads"  $\rightarrow$  "Software"

## **Instalace**

Pokud potřebujete při instalaci telefonu podporu, obraťte se prosím na správce systému.

## **Rozsah dodávky**

Zkontrolujte prosím nejdříve rozsah dodávky:

- Telefon
- Sluchátko
- Telefonní kabel
- Nalepovací štítek pro důležitá telefonní čísla
- Tento dokument

Síťový adaptér není zahrnut do rozsahu dodávky. Ohledně napájení si prosím přečtěte důležité pokyny, viz  $\rightarrow$  strana 4.

## **Přípravná montáž telefonu**

K tomu viz  $\rightarrow$  strana 2.

- 1. Zasuňte konektor na delším konci telefonního kabelu do zásuvky na spodní straně telefonu a veďte kabel určeným kanálem.
- 2. Zasuňte konektor na kratším konci telefonního kabelu do zásuvky na sluchátku.

3. Popište dodaný štítek telefonními čísly protipožární ochrany a policie i svým vlastním telefonním číslem, odtrhněte ho a nalepte pod sluchátko telefonu (viz šipka).

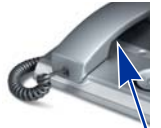

#### 4. Odstraňte ochrannou fólii kolem navigačního prvku popř. TouchGuide.

## **Instalace na stanovišti**

#### **Pokyny pro stanoviště**

- Používání telefonu SIP/HFA je povoleno pouze s interní LAN kabeláží (SELV síť podle IEC 60950-1). Zařízení je třeba připojit stíněným Cat-5 LAN kabelem k IP infrastruktuře. LAN kabeláž budovy by měla zajistit, aby byl kryt tohoto kabelu uzemněn.
- Telefon by se měl používat v kontrolovaném prostředí s teplotním rozmezím 5°C až 40°C.
- Instalace v místnosti s vysokou prašností může značně snížit životnost telefonu.
- Nevystavujte telefon přímému slunečnímu nebo jinému tepelnému záření, neboť může poškodit elektronické součásti a plastový kryt.
- Nepoužívejte telefon ve vlhkých místnostech, např. koupelnách.

#### **Instalace**

#### **Instalace kabeláže na SIP/HFA telefonu**

K tomu viz  $\rightarrow$  strana 2.

- 1. Zasuňte LAN kabel do zásuvky na spodní straně telefonu.
- 2. Nemá-li Vaše LAN k dispozici PoE (Power over Ethernet) (zeptejte se správce systému), je nutný síťový adaptér.

Abyste zabránili poškození zařízení, dodržujte prosím bezpodmínečně následující pokyn:

Síťový adaptér lze připojit pouze do zásuvky, označené  $\bigcirc$ .

Zasuňte konektor síťového adaptéru do zásuvky (\*) na spodní straně telefonu.

- 3. Všechny další přípojky jsou volitelné:
	- Zásuvka ■: LAN připojení PC.
	- Zásuvka  $\Omega$ : připojení náhlavní hovorové soupravy $^{[1]}$ .
	- Zásuvka  $\boxed{1}$ : připojení přídavného modulu $^{[1]}$ .
	- Zásuvka **: připojení externí klávesnice<sup>[2]</sup>**.
	- Zásuvka  $\leftarrow$ : USB pro připojení USB zařízení<sup>[2]</sup>.
- Abyste zabránili poškození zařízení, dodržujte prosím bezpodmínečně následující pokyn: Při připojování USB zařízení k USB rozhraní se musí použít kabel adaptéru C39195-Z7704-A5.

Nyní je přístroj připraven k provozu.

Pokud je třeba pro správný provoz telefonu provést další nastavení, obraťte se prosím na správce systému.

#### **Instalace kabeláže na TDM telefonu**

- K tomu viz  $\rightarrow$  strana 3.
- OpenStage 20/40 T:

Zasuňte U<sub>P0/E</sub> kabel do zásuvky ゆ na spodní straně telefonu.<br>OpenStage 60/80 T:

Abyste zabránili poškození zařízení, dodržujte prosím bezpodmínečně následuiící pokyn:

Síťový adaptér lze připojit pouze do zásuvky, označené  $\Phi$ .

Zasuňte U<sub>P0/E</sub> kabel do zásuvky | **□ |** síťového adaptéru a spojte zásuvku <mark></mark> na síťovém adap-<br>téru se zásuvkou **①** na spodní straně telefonu.

- 2. Všechny další přípojky jsou volitelné:
	- Zásuvka  $\Omega$ : připojení náhlavní hovorové soupravy $^{[1]}$ .
	- Zásuvka  $\left[\right]$ : připojení přídavného modulu $^{[1]}$ .
	- Zásuvka **: připojení externí klávesnice<sup>[2]</sup>**
	- Zásuvka <> (vlevo): USB slave pro připojení PC ("1st party CTI")<sup>[1]</sup>.
	- Zásuvka  $\leftarrow$  (vpravo): USB master pro připojení USB zařízení<sup>[2]</sup>.

Abyste zabránili poškození zařízení, dodržujte prosím bezpodmínečně následující pokyn: Při připojování USB zařízení k USB rozhraní se musí použít kabel adaptéru

C39195-Z7704-A5.

Nyní je přístroj připraven k provozu.

Pokud je třeba pro správný provoz telefonu provést další nastavení, obraťte se prosím na správce systému.

[1] Neplatí pro OpenStage 20

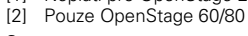

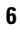

**7**

# **Vlastnosti telefonu**

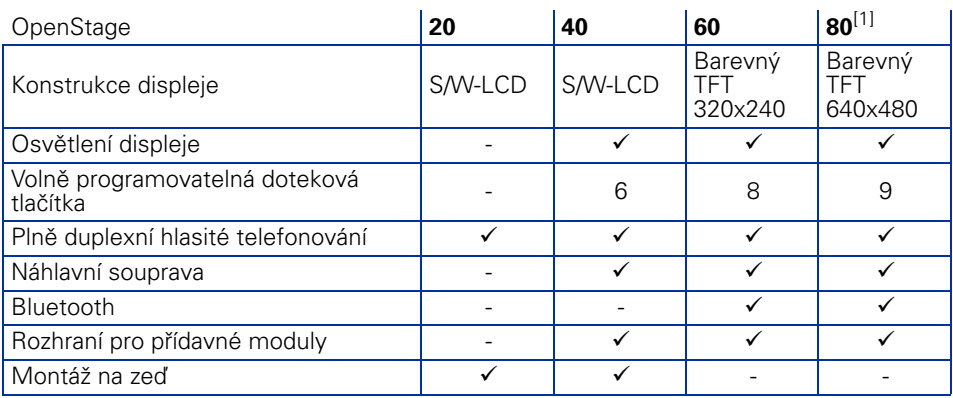

[1] OpenStage 80 T: Barevný TFT 320x240, 8 volně programovatelných dotekových tlačítek

Kompletní popis viz Návod k použití.

#### **Obslužné prvky**

# **Obslužné prvky**

## **OpenStage 20**

### **Tlačítka funkcí a pro nastavení zvuku**

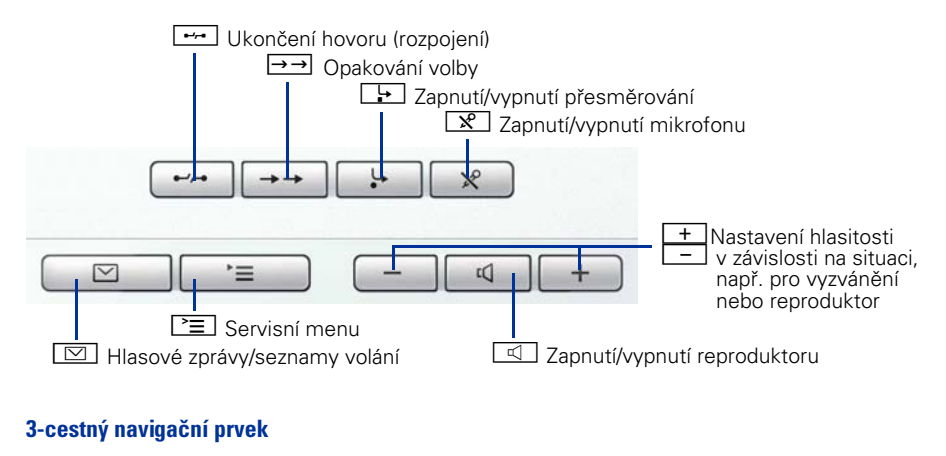

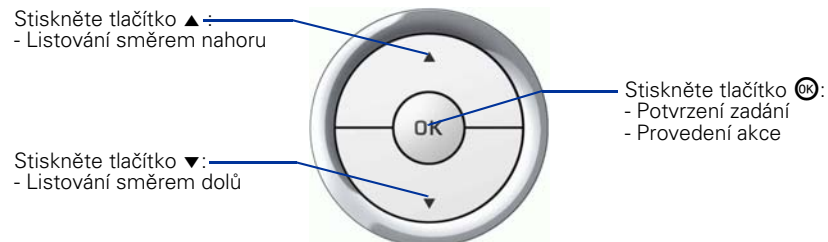

#### **Obslužné prvky**

## **OpenStage 40**

#### **Tlačítka funkcí a pro nastavení zvuku**

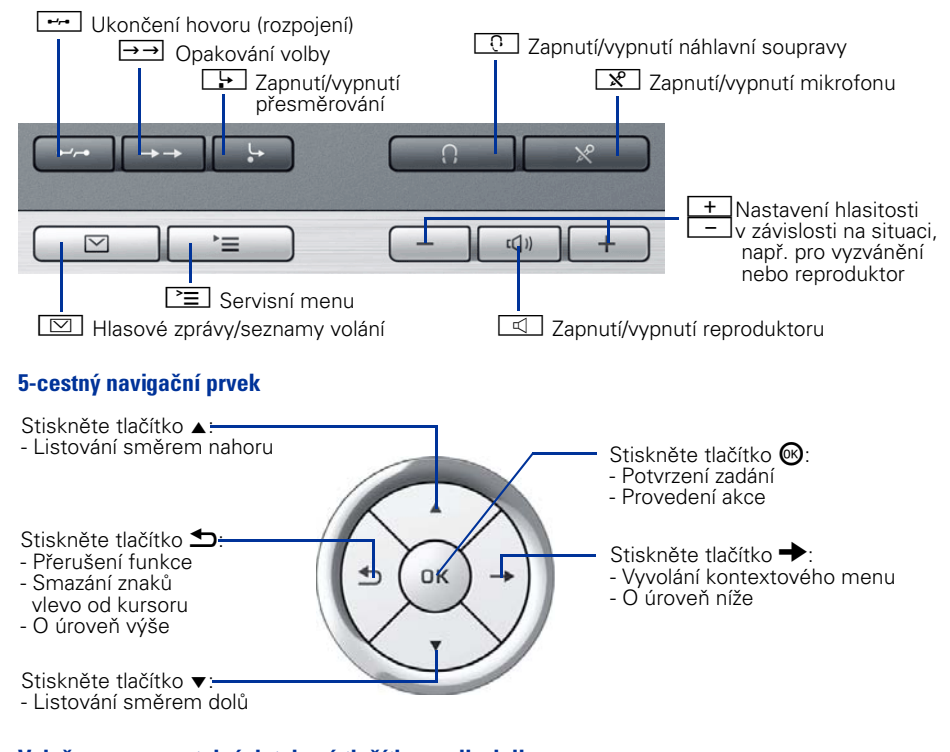

### **Volně programovatelná doteková tlačítka na displeji**

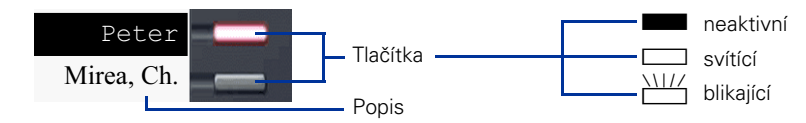

#### **Obslužné prvky**

## **OpenStage 60/80**

**Tlačítka funkcí a pro nastavení zvuku**

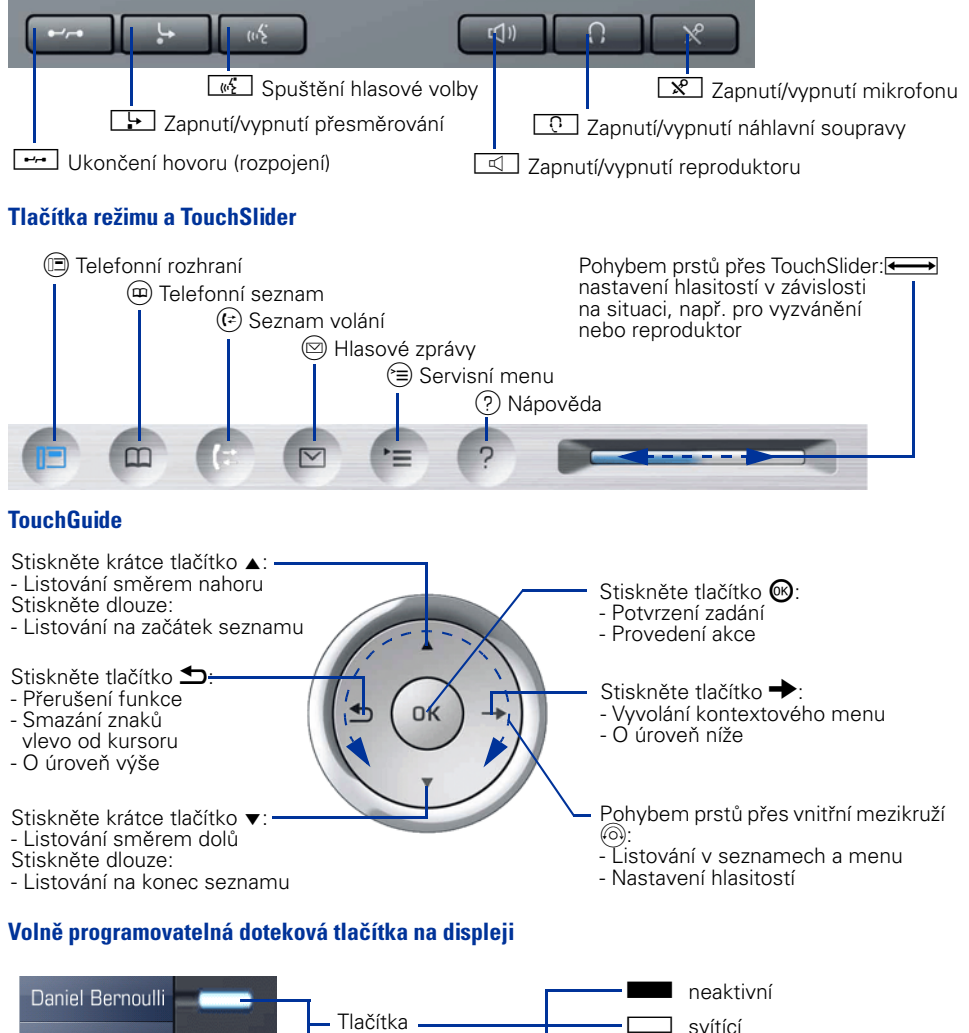

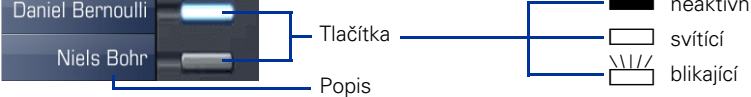

Copyright © Siemens Enterprise Communications s.r.o. 07/2007, člen skupiny Siemens

Průmyslová 1306/7 • 102 00 Praha 10

příslušných majitelů.

Objednací číslo: A31003-O1010-U100-2-2D19

Informace v tomto dokumentu obsahují pouze obecné popisy popř. funkce, které se při konkrétním použití ne vždy shodují v uvedené formě nebo které se mohou z důvodu dalšího vývoje produktů změnit. Požadované funkce jsou závazné pouze tehdy, jsouli výslovně dohodnuty ve smlouvě.

Dodací možnosti a technické změny vyhrazeny. Použité obchodní značky jsou vlastnictvím Siemens Enterprise Communications GmbH & Co. KG popř.

**www.siemens.cz/enterprise**